## **NDSU** CAREER AND

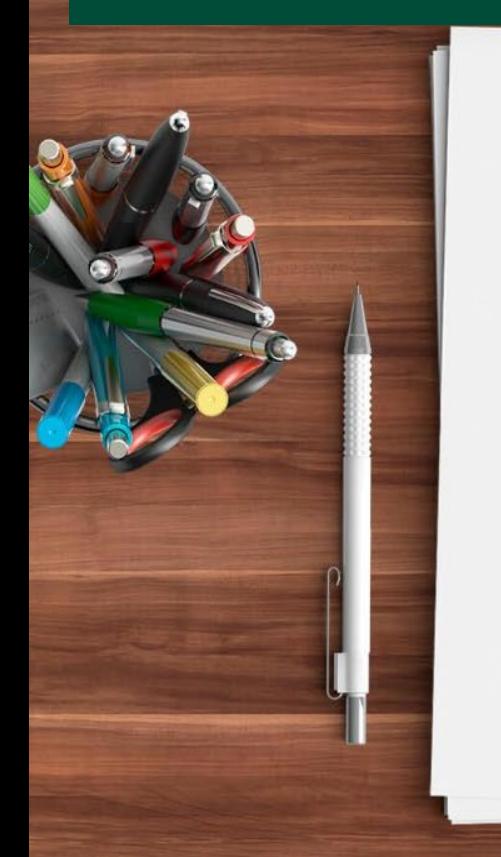

# Advising Basics  $\mathcal{X}$ Get t ing St art ed with Navigat e Andrea Hein & Becky Bahe

# Today's Session

- Overview of advising • Advisees' Info.
- Navigate for Appt. Scheduling • Helpful resources

## CONCEPTUAL ONACADA ACADEMIC ADVISING **CORE COMPETENCIES**

INFORMATIONAL

Understanding · Knowledge · Skills **Supporting Continuous** Learning

3

RELATIONAL

## What Advisors Need to Ki

Informational programs, policies, build advising etc.

• Curriculum, degree Create rapport and istory and role of **Conceptual** academic advising Relational relationships

• Characteristics and Communicate in an academic needs of student populations **Expected outcomes** advising inclusive and respectful manner

• Campus resources Facilitate problem approaches and • Technology related solving, goal setting rategies to advising **Advising** etc.

[View Full List of NACADA Core Competencies and Resources](https://nacada.ksu.edu/About-Us/NACADA-Leadership/Administrative-Division/Professional-Development-Committee/PDC-Advisor-Competencies.aspx) 

## **Advising** at NDSU

**IN** 

• 400+ advisors for undergraduate students

 $\bullet$ 

- Different models in different colleges
- Engaging with advisors impacts persistence

5

 $\bigcap$ 

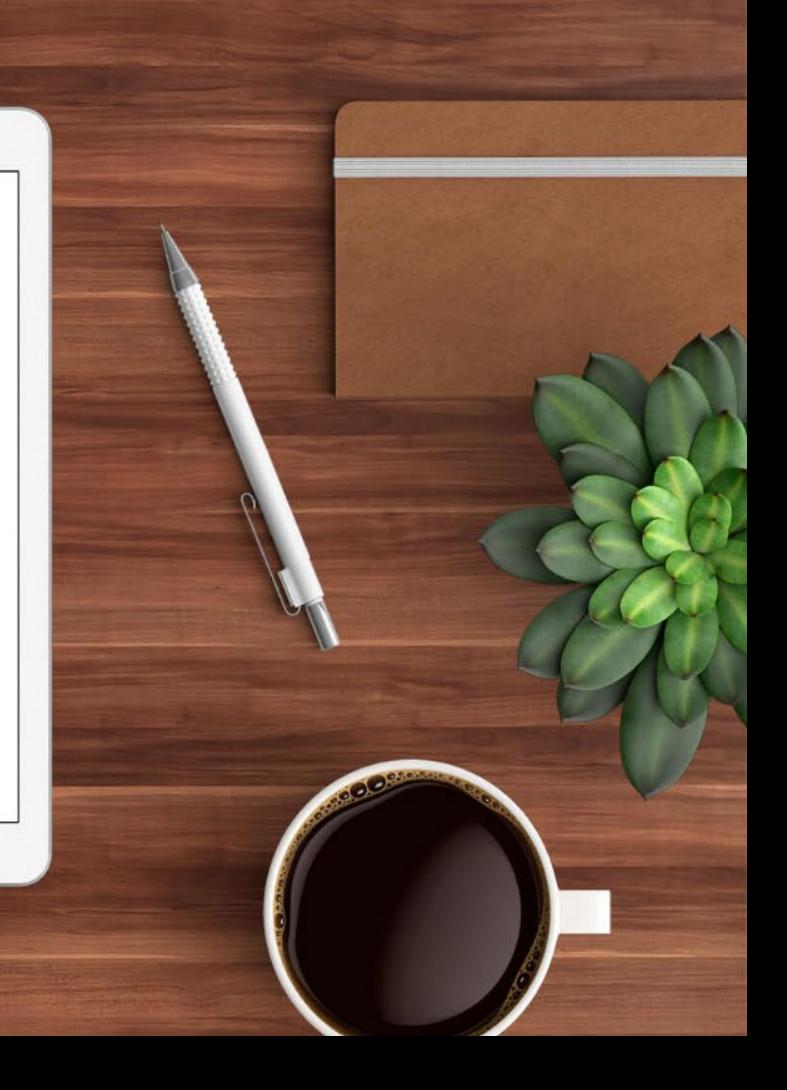

Getting Started As A New Advisor

> Talk to your department chair and colleagues

> Identify and be prepared for student needs throughout the year

C<br>C

> August/September: get to know your advise academic standing, course registration/cha curriculum requirements

## YOU hake the Difference

Using Various Tools for Advising > Campus > Navigate: > In person, Connection: Student Success email, phone, **Official** academic business -Degree Map Management System Zoom, informal

-Schedule Planner

 $\mathbb{C}$ 

# NDSU CAREER AND

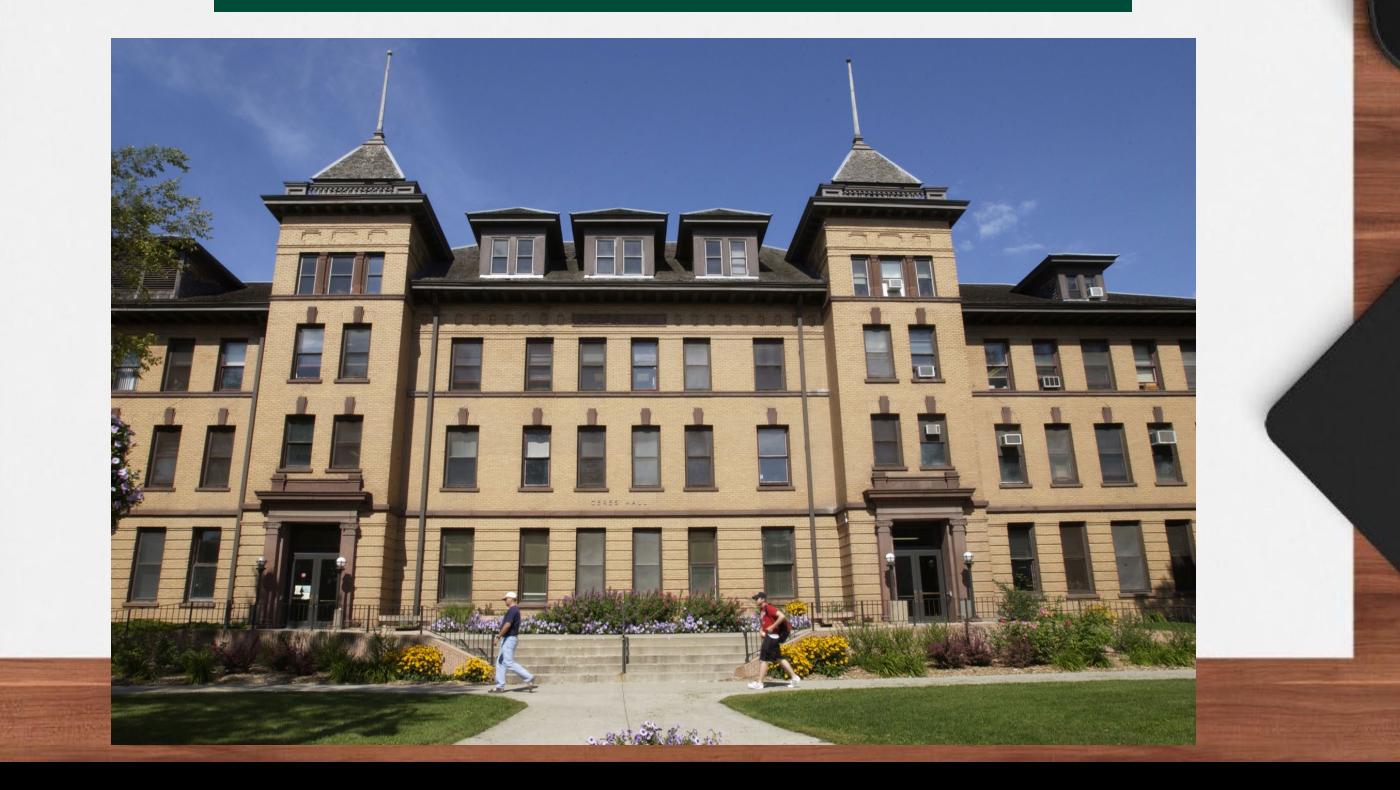

 $\bigcirc$ 

Registration & Records Degree & Records Analysts

> College or major specific

 $\mathbb{C}$ 

> Support academic advisors

[https://www.ndsu.edu/registrar/office/an](https://www.ndsu.edu/registrar/office/analysts/#c182040)alysts /#c182040

#### Some Helpful Links

#### Curriculum Info <u>https://www.ndsu.edu/reg</u>istra**Link**

/academics/curricula/

Navigate AppointmentAcademic Policies & Your Personal Appointment Li**mupport** Transfer Student

under "My Availability"

[https://bulletin.ndsu.edu/ac](https://bulletin.ndsu.edu/academic-policies/)ade mic policies/

[https://www.ndsu.edu/trans](https://www.ndsu.edu/transfer/)fer/

#### NDSU Gen Ed List Campus Connection Campus Resources

https://bulletin.ndsu.edu/acadeHelp mic policies/undergraduate policies/general [education/#genedcourses](https://bulletin.ndsu.edu/academic-policies/undergraduate-policies/general-education/#genedcoursestext)text onnect/

<u>https://www.ndsu.edu/one</u>stop<sup>/</sup>academics/gpatips/ [https://www.ndsu.edu/regi](https://www.ndsu.edu/registrar/academics/gpatips/)stral

10

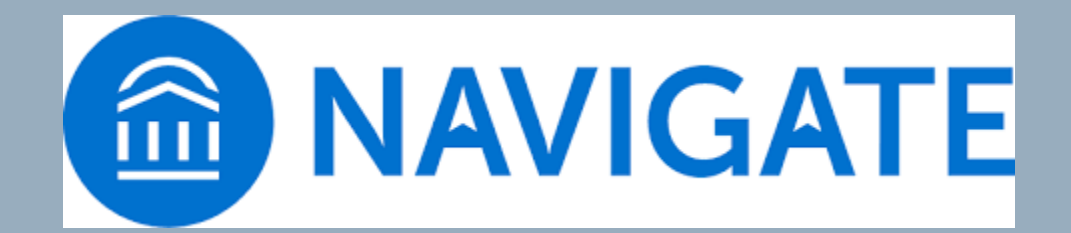

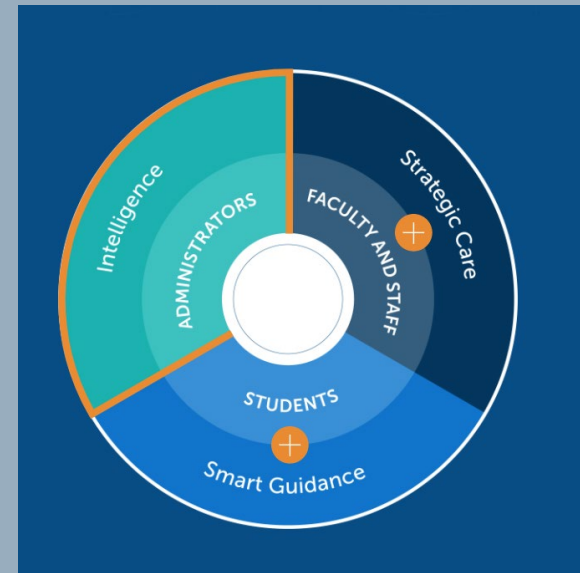

11

7 8 9 10 11 12 13 14 15 16 17 18 19 20 21

Log in to Navigate

> https://ndsu.campus.eab.com/

 $\mathcal{L}$ 

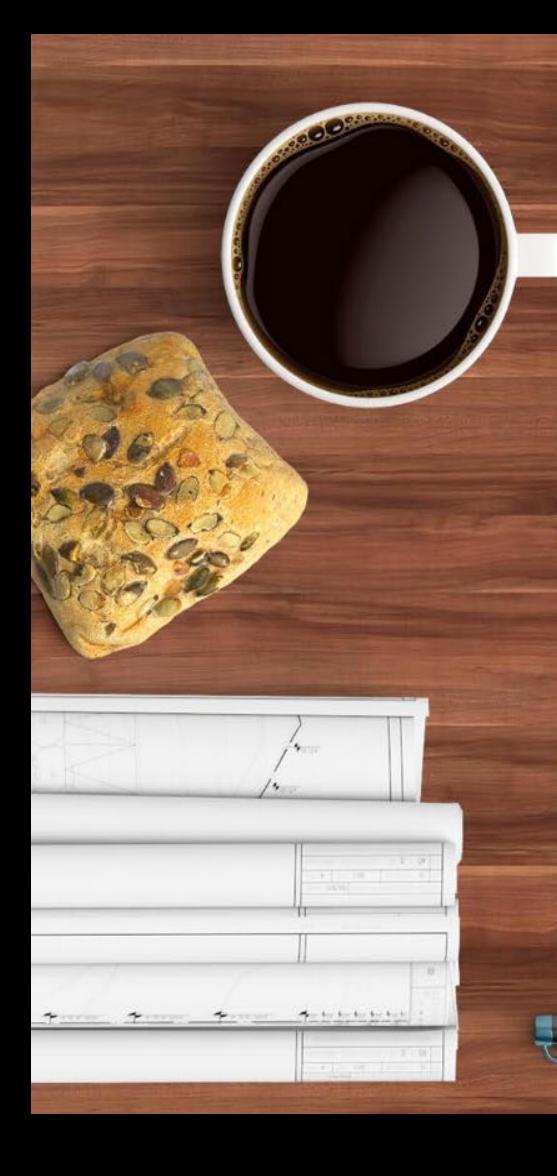

Activity for Later: Log in to Navigate and take a look at your advisees

- > # of advisees
- Grad & Undergrad included
	- $>$  GPAs

13

**Majors** 

### Easy Appointment Scheduling

- Set your availability
- > Sync calendar with Outlook calendar
- > Send personal appointment link or a campaign

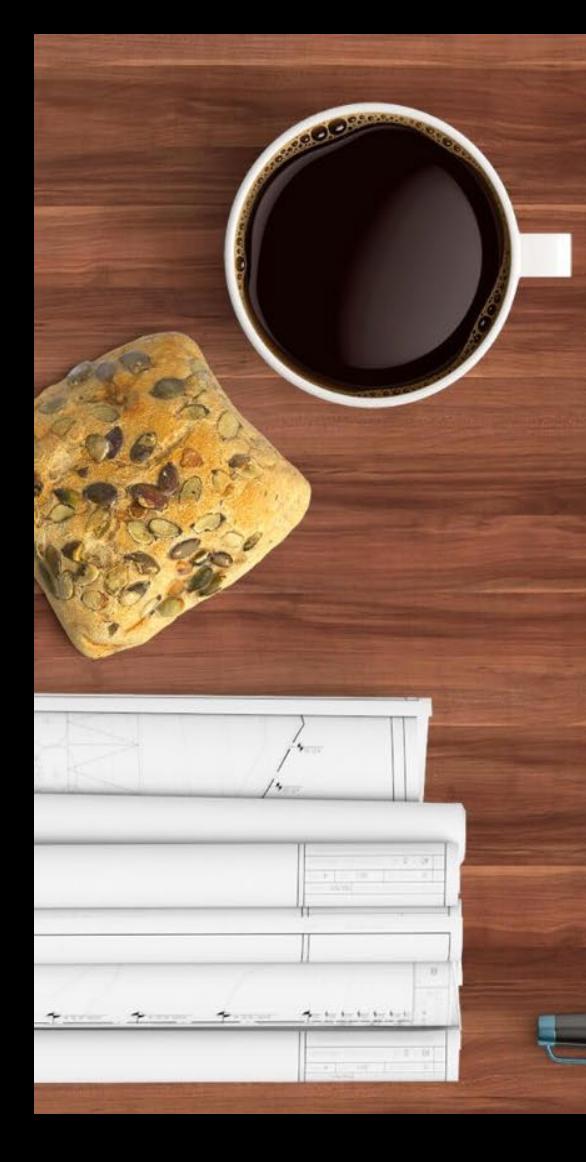

#### Next Steps:

- Welcome your advisees!
- Set appointment availability!
- > Begin getting to know technology, curriculum, and policy
- > Keep an eye out for future opportunities

15

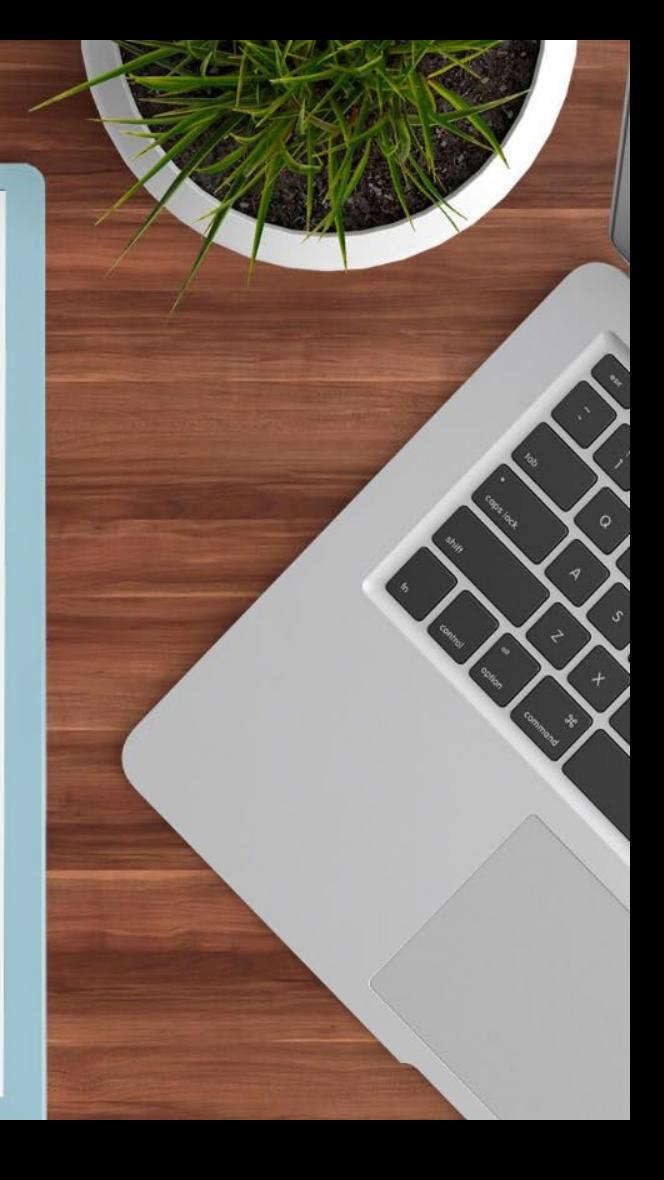

# Thanks! Any questions? Rebecca.Bahe@ndsu.ed2316285 Andrea.Hein@ndsu.edu 23 78662